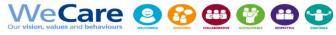

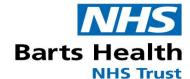

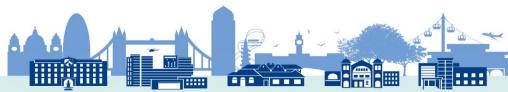

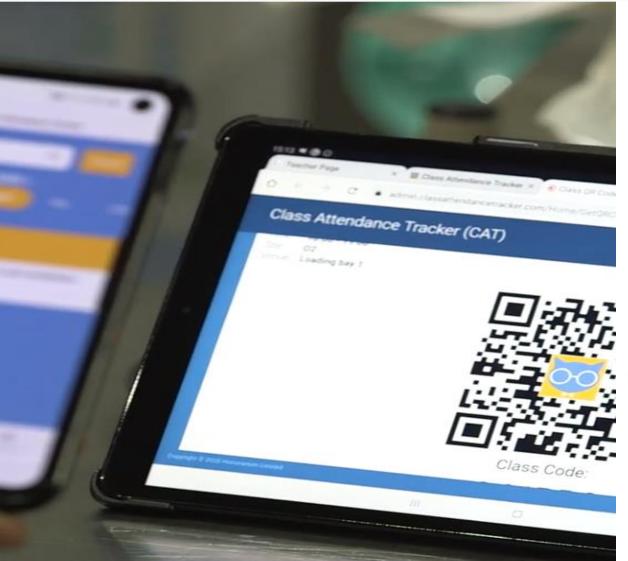

# CATQR for monitoring staff attendance, training and competence in real-time

**Elizabeth Harman-** Medical Device Trainer, Barts Health NHS Trust

**Andrew Brooks-** Performance and Business Analyst, Barts Health Education Academy

NAMDET conference November 2021

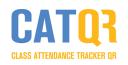

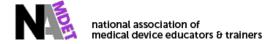

# An innovative QR code solution for recording training attendance at Barts Health NHS trust.

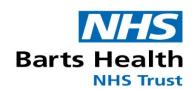

#### **Background:**

- The CATQR solution was developed in conjunction with Barts Health NHS Trust
- During the first COVID-19 wave, 1,693 staff and volunteers at NHS Nightingale Hospital London, which is also managed by Barts Health, used CATQR for induction, simulation and training attendance at London's ExCeL Centre and O2 Arena

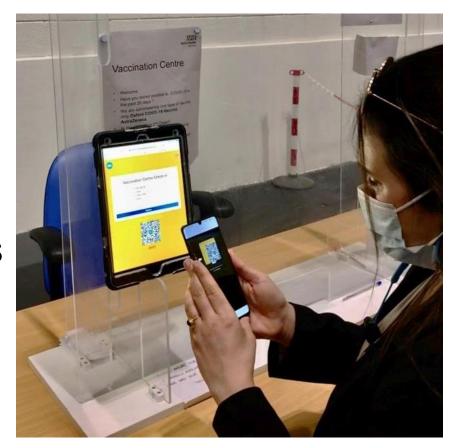

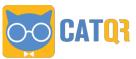

## **CATU**? -key benefits

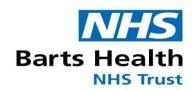

## No expensive IT infrastructure

Set up in minutes with only a mobile or tablet

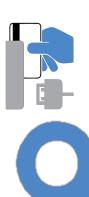

No paper
No spreadsheets
No emails

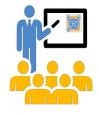

Trainers and support teams can focus on delivery

No close proximity contact i.e. no sharing of pens and no queueing

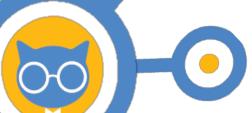

Quick and simple way for staff to register attendance

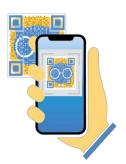

#### Real-time reporting

Digital passport Real-time connections with other systems

## **CATUR** additional info

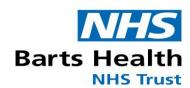

 For examples of case studies and further information visit https://www.classattendancetracker.com/

Case Studies

Contact us

Contact us

Contact us

Contact us

Contact us

Contact us

Contact us

Contact us

Contact us

Contact us

Contact us

Contact us

Contact us

Contact us

Contact us

Contact us

Contact us

Contact us

Contact us

Contact us

Contact us

Contact us

Contact us

Contact us

Contact us

Contact us

Contact us

Contact us

Contact us

Contact us

Contact us

Contact us

Contact us

Contact us

Contact us

Contact us

Contact us

Contact us

Contact us

Contact us

Contact us

Contact us

Contact us

Contact us

Contact us

Contact us

Contact us

Contact us

Contact us

Contact us

Contact us

Contact us

Contact us

Contact us

Contact us

Contact us

Contact us

Contact us

Contact us

Contact us

Contact us

Contact us

Contact us

Contact us

Contact us

Contact us

Contact us

Contact us

Contact us

Contact us

Contact us

Contact us

Contact us

Contact us

Contact us

Contact us

Contact us

Contact us

Contact us

Contact us

Contact us

Contact us

Contact us

Contact us

Contact us

Contact us

Contact us

Contact us

Contact us

Contact us

Contact us

Contact us

Contact us

Contact us

Contact us

Contact us

Contact us

Contact us

Contact us

Contact us

Contact us

Contact us

Contact us

Contact us

Contact us

Contact us

Contact us

Contact us

Contact us

Contact us

Contact us

Contact us

Contact us

Contact us

Contact us

Contact us

Contact us

Contact us

Contact us

Contact us

Contact us

Contact us

Contact us

Contact us

Contact us

Contact us

Contact us

Contact us

Contact us

Contact us

Contact us

Contact us

Contact us

Contact us

Contact us

Contact us

Contact us

Contact us

Contact us

Contact us

Contact us

Contact us

Contact us

Contact us

Contact us

Contact us

Contact us

Contact us

Contact us

Contact us

Contact us

Contact us

Contact us

Contact us

Contact us

Contact us

Contact us

Contact us

Contact us

Contact us

Contact us

Contact us

Contact us

Contact us

Contact us

Contact us

Contact us

Contact us

Contact us

Cont

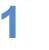

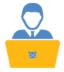

Organiser creates a class/event QR code on the CAT administrator portal.

2

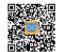

Organiser displays the class/event QR code on a computer or projector screen during the session.

3

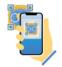

Attendee scans the class/event QR code using their CAT Attendee mobile app. As a once-off task the Attendee needs to Download the app to their mobile and follow their Organiser's instructions.

4

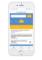

Attendee can immediately view their attendance record on the CAT Attendee mobile app.

5

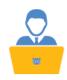

Organiser can view all attendance records in real-time!

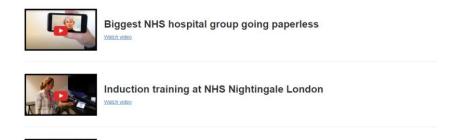

Junior Doctors at CQC Outstanding hospital

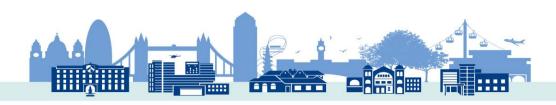

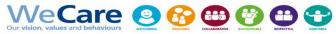

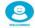

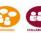

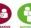

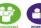

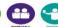

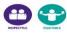

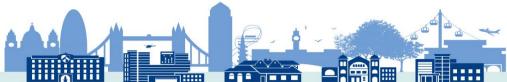

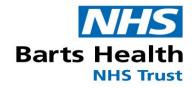

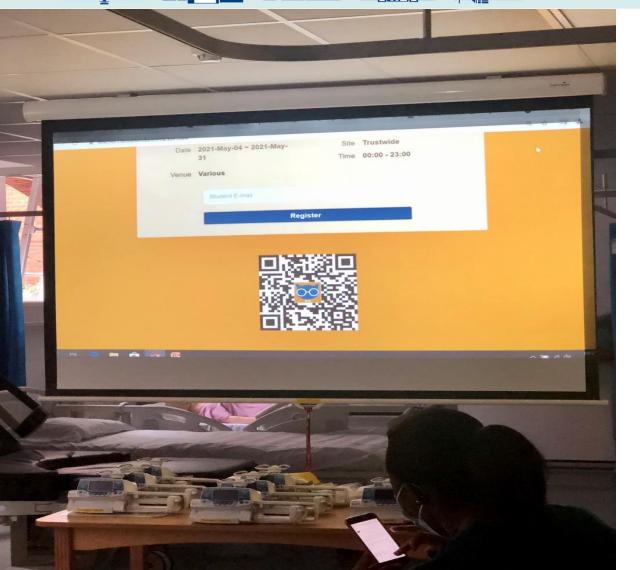

# GATUR for the Trainer

**Lizzy Harman- Medical Device training team** 

No paperwork Governance

# **CATQ**? for the Trainer

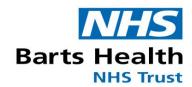

#### **Administration**

Secure named admin access. Pre populate classes, trainers etc.

|       | Class Attendance Tracker (CAT)               | <u>.</u>       |                              |
|-------|----------------------------------------------|----------------|------------------------------|
| ■ 🗎 闘 | Prepopulate                                  |                | 00                           |
|       | Search Create Showing 1 to 25 of 640 entries |                | Keyword  Show 25   ✓ entries |
|       | Prepopulate                                  | Туре           | <u> </u>                     |
|       | 7/24 Downtime Procedures                     | Class Title    | Edit Delete                  |
|       | A & E TRAUMA                                 | Class Title    | Edit Delete                  |
|       | @nhs.net                                     | Trainer e-mail | Edit Delete                  |
|       | @nhs.net                                     | Trainer e-mail | Edit Delete                  |

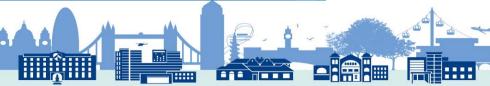

# **CATQ**? for the Trainer Setting up a QR Code

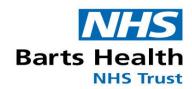

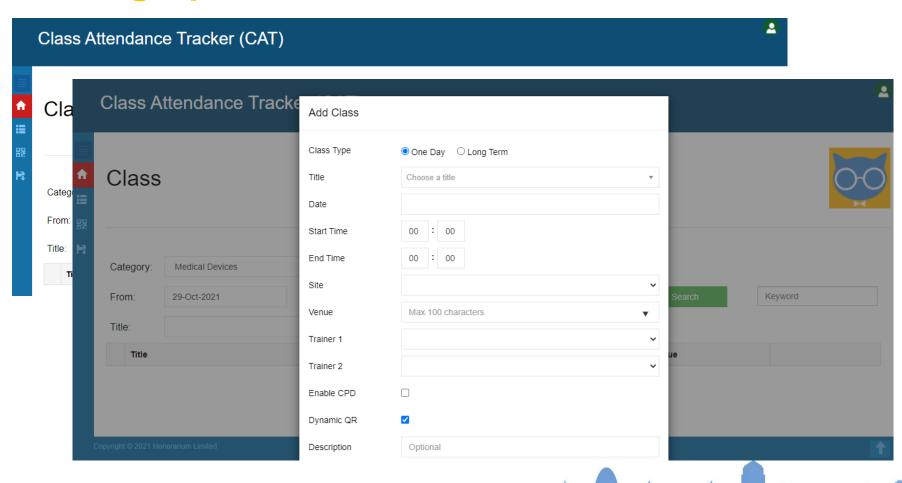

# **CATQ** for the Trainer Setting up a QR Code

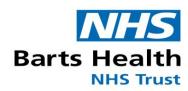

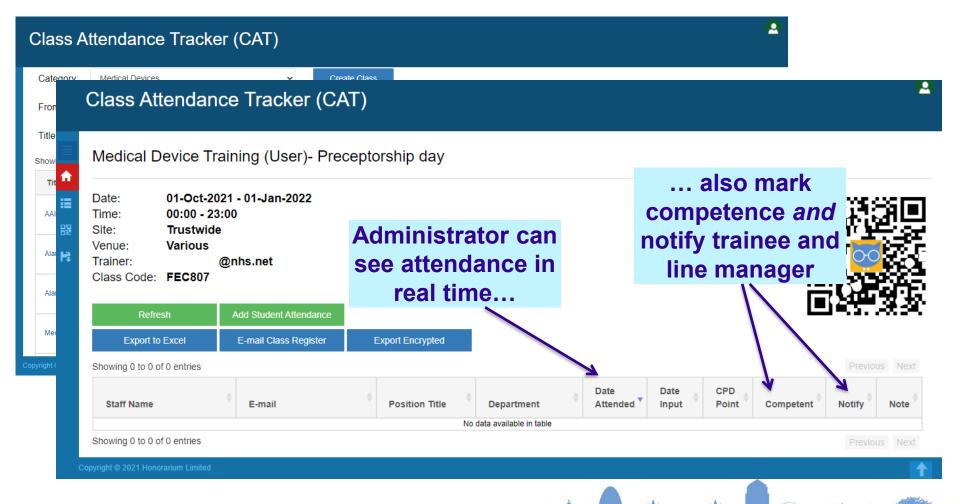

## **CATQ**<sup>3</sup> in the classroom

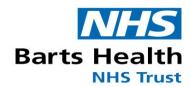

This is the email you receive once the session is set up

Highlight and copy the Class code to use on teacher page

Click the link at the bottom of the email for the teachers page.

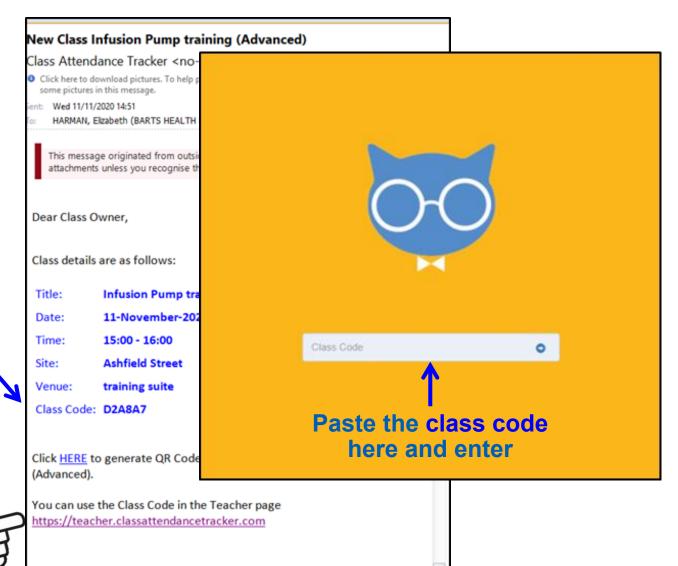

## **CATOR** in the classroom

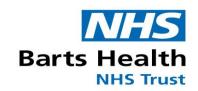

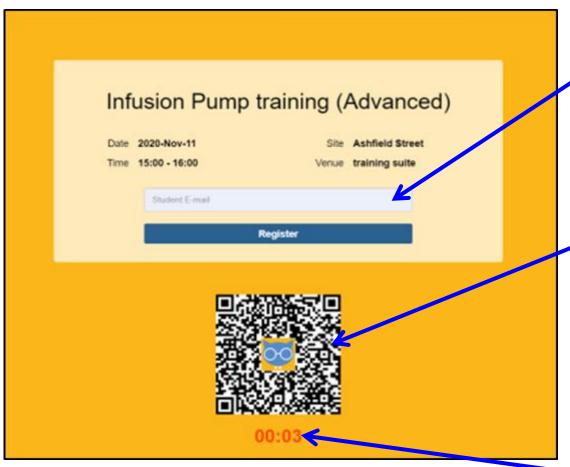

If an attendee does not have the app you/they can type their email here to register.

If they have the app scan here

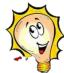

Try to minimise glare on the screen.

The QR code may be dynamic therefore changes every 5 seconds.

This page is accessible **1 hour** *before* the session and **1 hour** *after* it finishes

# **CATQ**? in the classroom

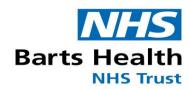

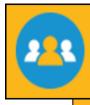

These boxes are for competence

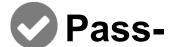

this will then show on their learning centre page

x Fail
email can be sent to the
ward/line mangers.

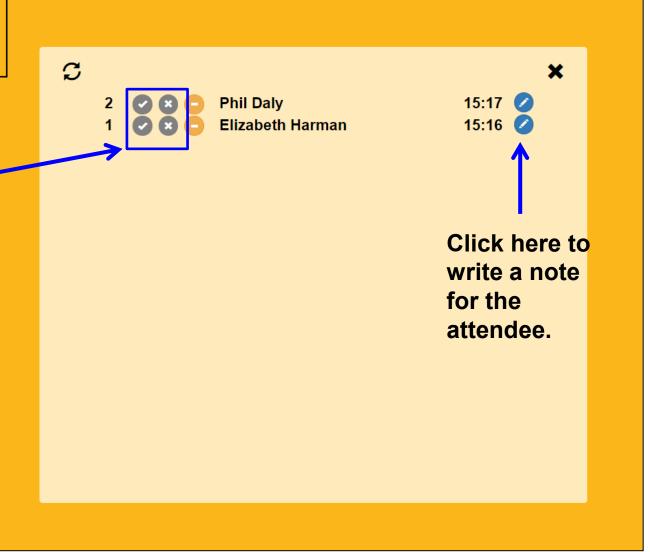

# **CATQ**? in the classroom

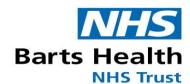

#### ...for the attendee.

Staff attendance records are transferred from the CATQR mobile app to connected systems automatically in real-time – for example, e-Learning Portal.

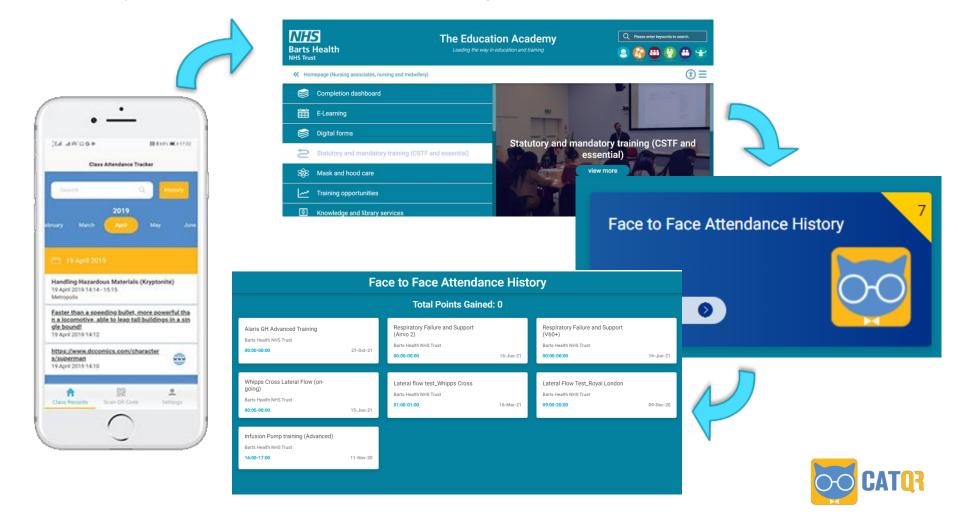

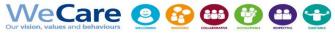

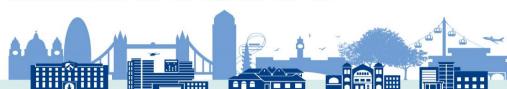

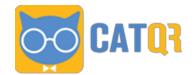

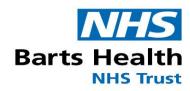

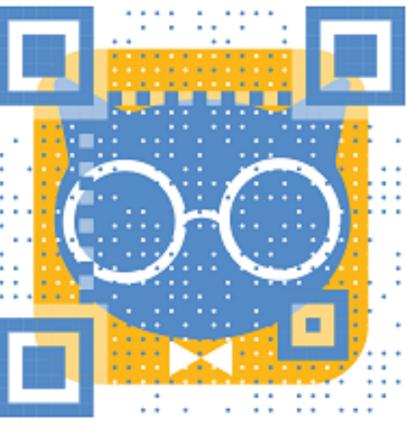

# Questions?

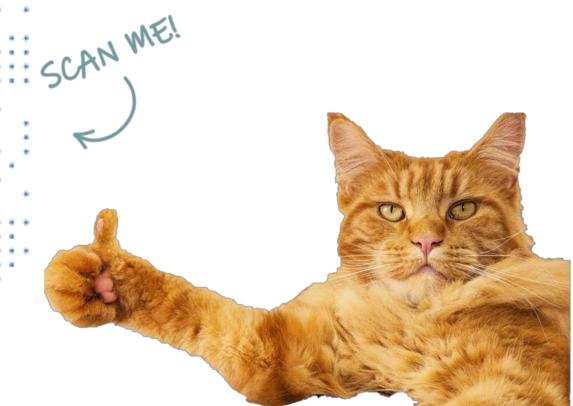